- 1. Create a dedicated folder somewhere safe and copy the following:
	- a. Actions
	- b. Automate (C:\Program Files\Adobe\Adobe Photoshop CS3\Plug-Ins\Automate)
	- c. Displacement Maps (C:\Program Files\Adobe\Adobe Photoshop CS3\Plug-Ins\Displacement Maps)
	- d. File Formats (C:\Program Files\Adobe\Adobe Photoshop CS3\Plug-Ins\File Formats)
	- e. Filters (C:\Program Files\Adobe\Adobe Photoshop CS3\Plug-Ins\Filters)
	- f. Fonts (C:\Program Files\Common Files\Adobe\Fonts)
	- g. Plugins (your own custom path, check screen #9 in the under Preferences for plugin location)
	- h. Work Spaces (C:\Documents and Settings\%Username%\Application Data\Adobe\Adobe Photoshop CS3\Adobe Photoshop CS3 Settings\WorkSpaces)
- 2. Run the deauthorization/removal routines for any  $3<sup>rd</sup>$  party plugins or software add-ons to Photoshop (i.e. OnOne, Topaz Laps, Noise Ninja, Photomatix, PTGui Pano, etc.)
- 3. Deauthorize Photoshop
- 4. Uninstall Photoshop on computer 1 and re-install on computer 2
- 5. Re-install plugins, automation software and other  $3<sup>rd</sup>$  party add-ons after re-install.
- 6. Copy above referenced files and folders back to the new source locations for Photoshop
- 7. Adjust preferences and settings to mirror your previous setup from screen captures.

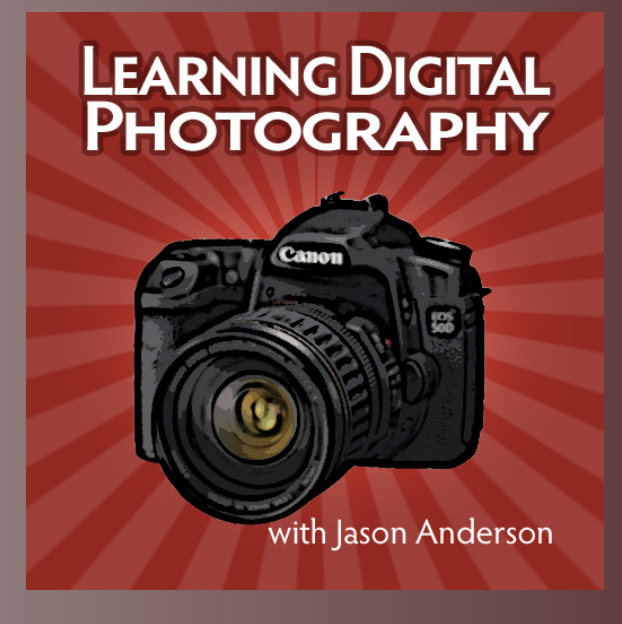